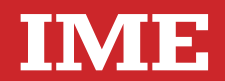

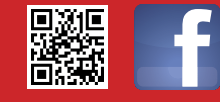

**www.imeitaly.com**

Via Travaglia 7 20094 CORSICO (MI) Tel. 02 44 878.1 Fax 02 45 03 448 +39 02 45 86 76 63 info@imeitaly.com

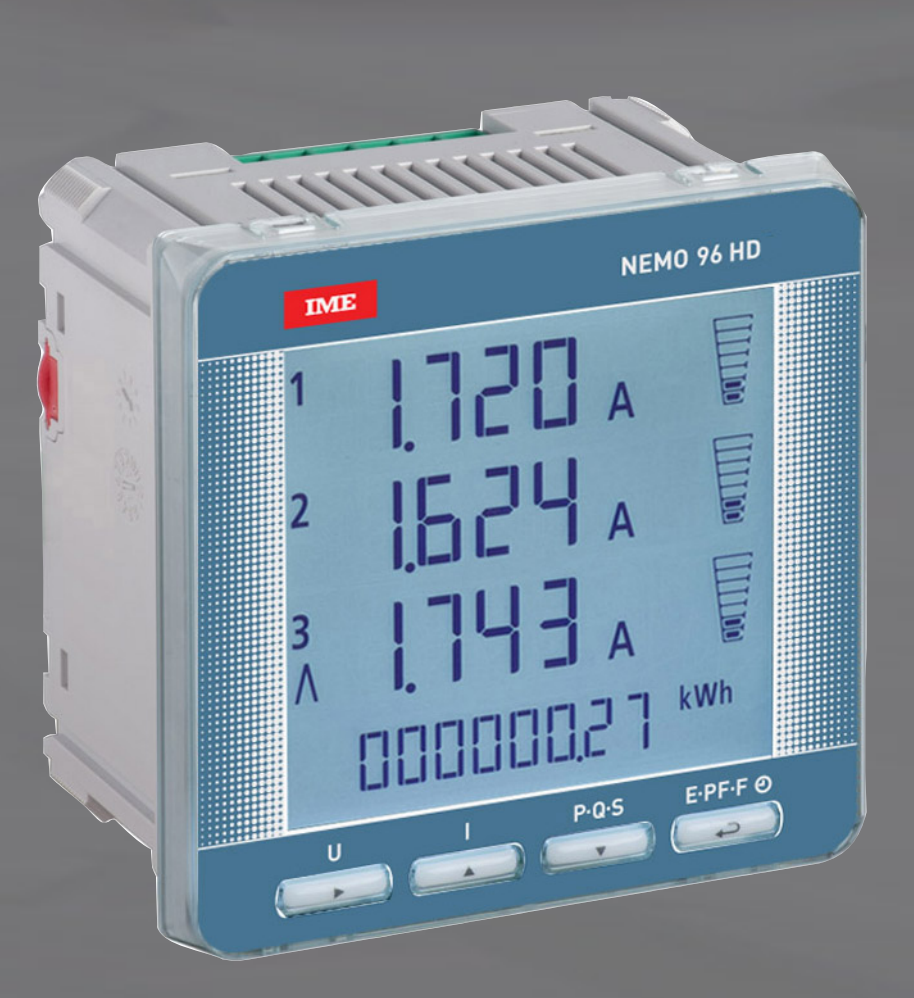

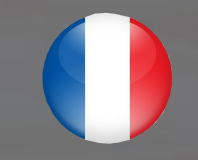

 $F^{\text{2}}_{\bullet}$ 

**Multimesure**

**même temps**

**Comptage énergie**

**interviennent, en signalant conditions**

**particulières.**

**Mesurent et affichent plusieurs grandeurs en**

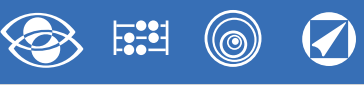

# **Index**

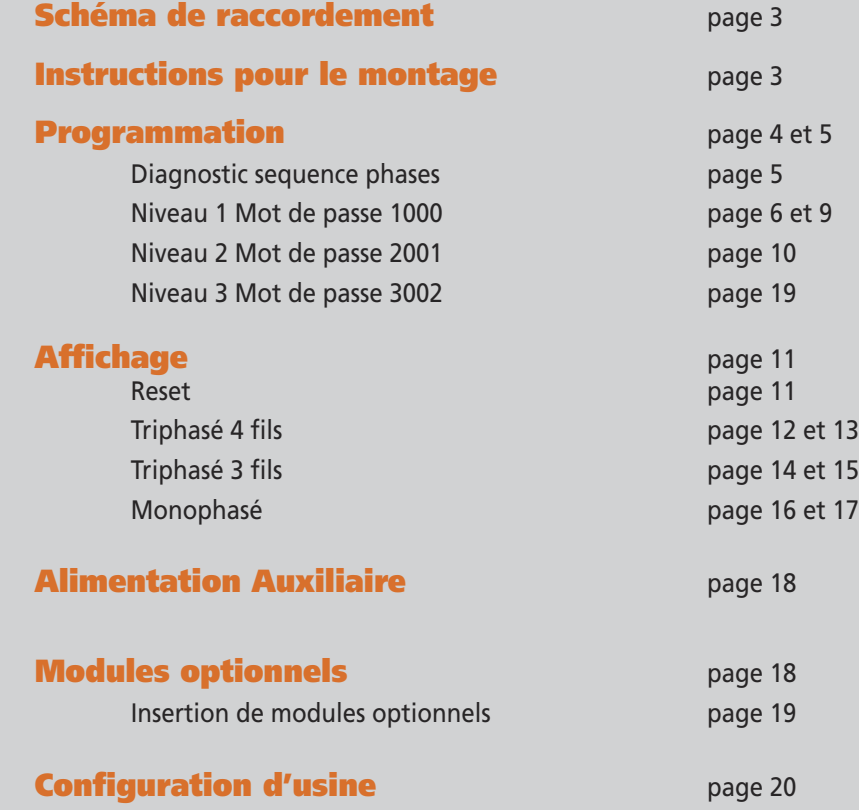

**Quantifient les consommations d'énergie Communication Communiquent les mesures prises à distance Interfacent différents modes de communication Mesure et contrôle Mesurent et**

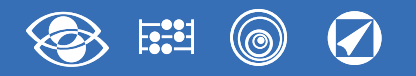

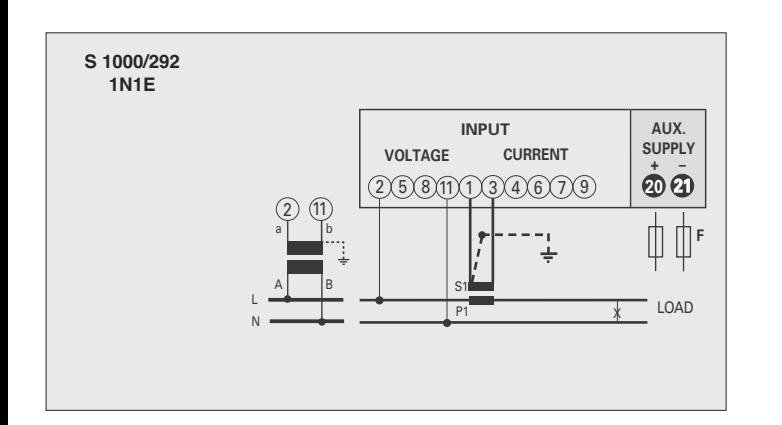

#### X X X S1 P1  $\mathsf{S}1$ P1 a A b B a A b B L1 L2 L3 LOAD 2) (5) (8 **INPUT VOLTAGE CURRENT 20 21 + – AUX. SUPPLY** 2 5 8 1 1 0 3 4 6 7 9 **F S 1000/293 3-2E**

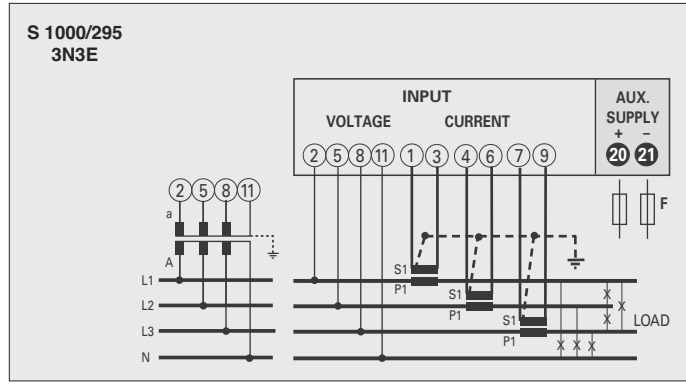

#### **ATTENTION!**

**Raccorder l'alimentation auxiliaire sur les bornes 20 et 21.**

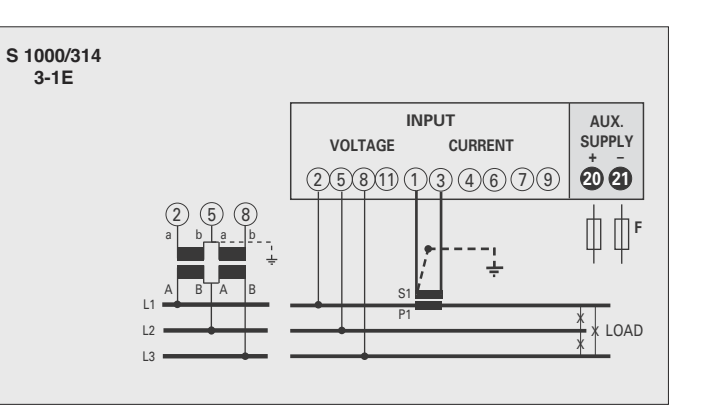

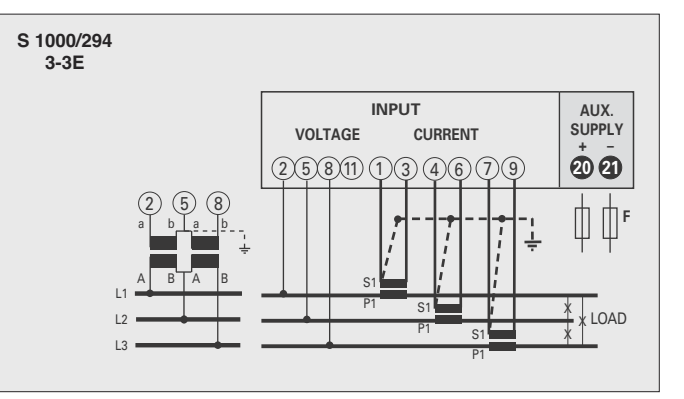

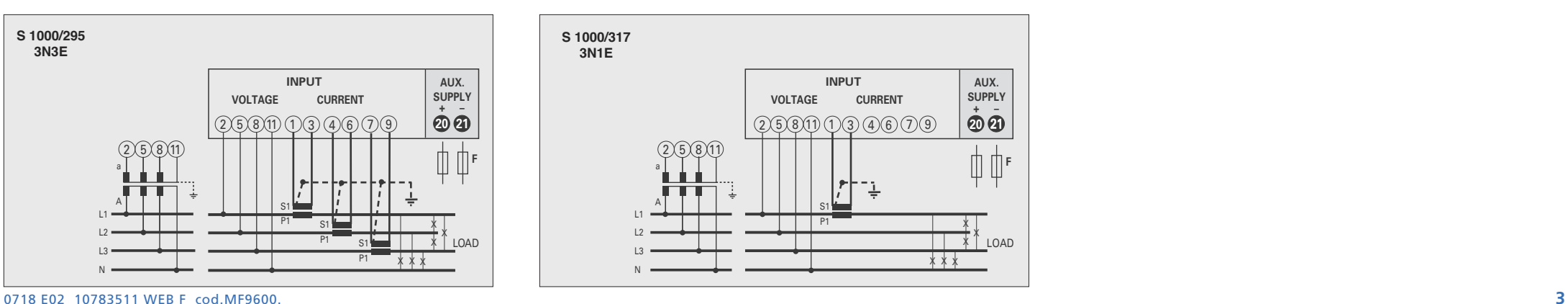

# **Schéma de raccordement Instructions pour le montage**

L'installation de ce dispositif ne doit être fait que par personnel qualifié.

Verifier que les données indiquées sur la plaque (tension de mesure, alimentation auxiliaire, courant de mesure, fréquence) correspondent à celles du secteur ou l'appareil est branché. Lors du câblage, respecter scrupuleusement le schéma de saisie; une connexion erronée est source inévitable de fausses measures ou de dommage à l'appareil.

**Quand l'appareil est branché, completer l'installation avec la configuration de l'appareil.**

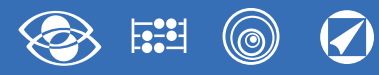

### **Programmation**

Le menu est subdivisé sur 3 niveaux, protégés par deux différents mots de passe numériques. La programmation est faite par le **clavier frontal écran tactile, 4 touches**

 $P \cdot O \cdot S$ 

F-T د،

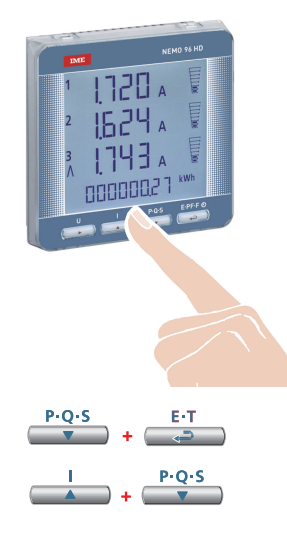

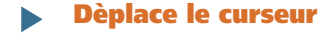

**Augmente la valeur chargée** Dans les pages avec choix entre les valeurs fixes, il défile les valeurs qui peuvent être charges

**Réduit la valeur chargée** Dans les pages avec choix entre les valeurs fixes,

il défile les valeurs qui peuvent être charges

**Confirme**

**Pedant la Programmation tenir appuyé 2 touches en même temps pour:**

**Une page en arrière**

**Entrée et Sortie sans sauvegarde**

#### **Niveau 1 Mot de passe = 1000**

- **1.0** Mot de passe
- **1.1** Page d'affichage personnalisée
- **1.2** Raccordement
- **1.3** Temps d'intégration courant et puissance moyenne
- **1.4** Contraste de l'afficheur
- **1.5** Eclairage de l'afficheur
- **1.6** Courant nominal
- **1.7** Démarrage comptage compteur horaire

#### **Niveau 2 Mot de passe = 2001**

- **2.0** Mot de passe
- 2.1 Rapport des TP et TC externes

#### **Niveau 3 Mot de passe = 3002**

**3.0** Protocole communication

#### **Paramètres Programmables**

#### **Niveau 1 Mot de passe = 1000**

#### **1.1 Page d'affichage personnalisée**

Possibilité de créer une page d'affichage personnalisée, en permettant à l'utilisateur de choisir les grandeurs à afficher sur trois lignes. Si l'utilisateur installe une page d'affi chage personnalisée, celleci deviendra l'affichage standard lors de l'allumage de l'appareil (en alternative à la page d'affichage des tensions de ligne). Les grandeurs sélectionnables pour la page personnalisée figurent dans les tableaux de page 7

#### **1.2 Raccordement**

Cet appareil peut être utilisé sur réseau monophasé ou triphasé 3 et 4 fils. **Les raccordements sélectionnables sont les suivants:**

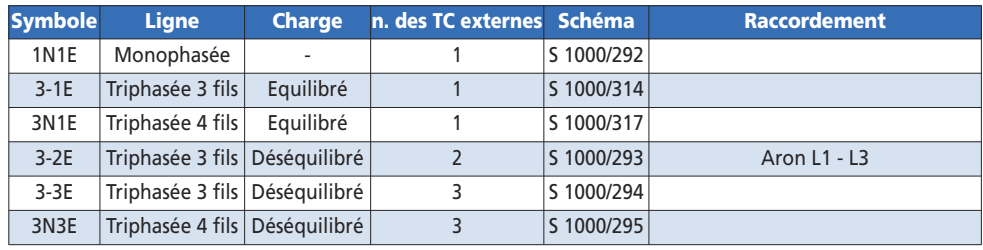

#### **1.3 Temps d'intégration courant et puissance moyenne**

**Temps d'intégration sélectionnable: 5, 8, 10, 15, 20, 30, 60 minutes** Le temps sélectionné est valable tant pour le courant que pour la puissance moyenne

#### **1.4 Contraste de l'afficheur**

**4 valeurs pour le reglage du contraste de l'afficheur**

#### **1.5 Eclairage de l'afficheur**

**Les quatre niveaux sélectionnables** (0 – 30 – 70 – 100%) représentent le pourcentage d'éclairage de l'afficheur en conditions normales (inactivité du clavier pour un temps supérieur à 20 seconds). En appuyant sur n'importe quelle touche, l'afficheur s'éclaire complète ment (100%). Avec niveau chargé = 100% l'éclairage est constant et ne change pas si vous appuyez sur une touche.

#### **1.6 Courant nominal** (enroulement secondaire du TC externe)

Valeur nominale 1A (TC externe avec enroulement secondaire /1A) ou 5A (TC externe avec enroulement secondaire /5A)

#### **1.7 Démarrage comptage compteur horaire**

**Sélectionne la grandeur qui fait démarrer le comptage du compteur horaire: tension ou puissance**

**Tension: tension de phase** > 10V

**Puissance: Puissance nominale active triphasée**

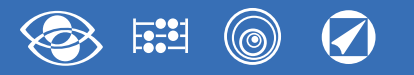

**Pn** = Puissance nominale active triphasée = Tension nominale triphasée Un x Courant nominal In x√3 **Un**: 400V **In**: 1A ou 5A **Pn** = 400V x5A x √3= 3464W ou 400V x1A x√3= 692,8W

#### **Niveau 2 Mot de passe = 2001**

#### **2.1 Rapport des TP et Tc externes**

- **Ct =** rapport primaire/secondaire du CT externe (es. CT 800/5A **Ct** = 160) Sélection dans le domaine 1...9999 (max. courant primaire 50kA/5A – 10kA/1A)
- **Vt =**Rapport primaire/secondaire du TP externe (es. PT 600/100V **Vt** = 6) Sélection dans le domaine 1,00...10,00 (max. tension primaire TP 1200V) Pour raccordement directe en tension (sans TP externe) charger Vt=1,00 **En modifiant les rapports du Ct et/ou de Vt, les compteurs d'énergie sont remises à zéro automatiquement.**

**Niveau 3 Mot de passe = 3002**

**3.0 Protocoles communication** (Voir point 3 page19)

### **Diagnostic sequence de phases**

Dans le logiciel du dispositif a été introduit un algorithme de diagnostic et réparation de la séquence de l'insertion voltmétrique et ampèremétrique.

La fonction peut être activée sur demande avec mot de passe et permet d'afficher et modifier par le logiciel la séquence de câblage à condition que les suivantes conditions soient respectées:

- **1)** Le conducteur neutre (dans le réseau à 4 fils) est correctement positionné à la borne correspondante (normalement la borne n. 11).
- **2)** Il n'y a pas de croisements entre CT différents (sur la phase 1 du dispositif il y a un câble en provenance du CT 1 et sur l'autre un câble du CT 2).
- **3)** Le facteur de puissance est compris entre 1 et 0,5 inductif pour chaque phase. **Voir www.imeitaly.com "TECHNICAL SUPPORT".**

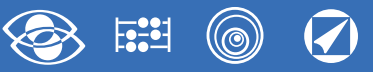

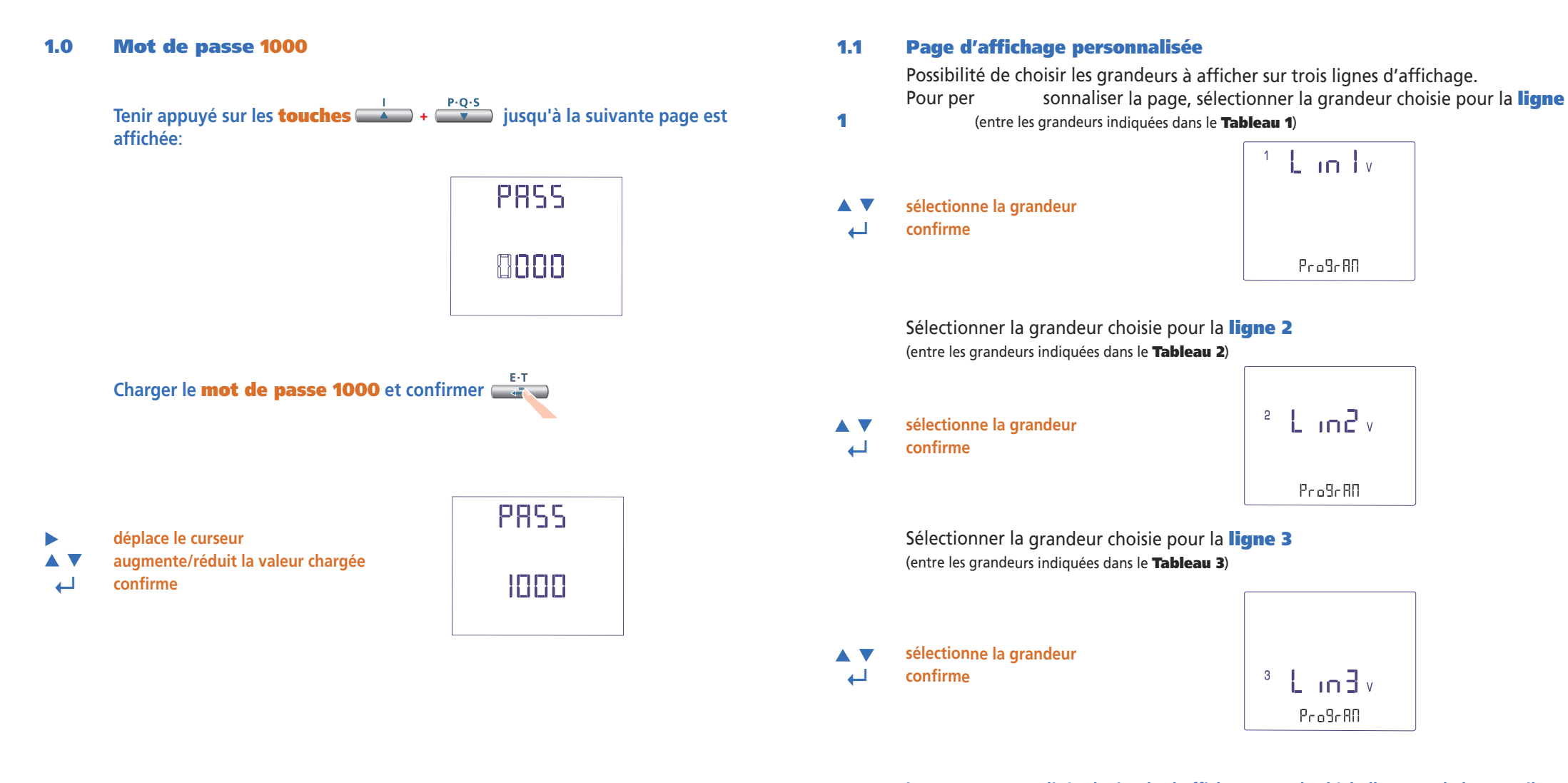

**La page personnalisée deviendra l'affichage standard à l'allumage de l'appareil. Note** Si on ne veut pas configurer la page personnalisée, aller directement au **point 1.2 Raccordement** en appuyant plusieurs fois la **touche**

**6** 07/18 E02 10783511 WEB F cod.MF9600.

#### $\circledcirc$  $\overline{\mathcal{O}}$  $F_{0}^{21}$

### **Ligne 1 Tableau 1**  $^+$  L in Iv **Tension L1** Pro9rRO  $^{\frac{12}{12}}$  L in Tv **Tension L1-L2**  $P_{\rm CO}$ 9 $\sigma$ AO  $+$  L in L  $\lambda$ **Courant L1** Pro9rRO  $L_{\text{in}}$ **Courant du Neutre**ProBrAN  $E \ln |w|$ **Puissance Active Triphasé**  $P_{0.0}9680$  $E$  in  $w$ **Puissance Réactive Triphasé**  $P_{0.0}9c$  AO  $x$  L in  $\frac{1}{2}$  va **Puissance Apparente Triphasé**  $P_{0.0}9c$  AO **Puissance Active L1**  $\sqrt{L_{\text{in}} + w}$ Pro9rAN **Puissance Réactive L1**  $\mathsf{L}$  in two Pro9rAN **Puissance Apparente L1**  $L_{\rm in}$ ProBrAD **Facteur de Puissance Triphasé**  $E$  in  $F$ <sup>ne</sup>  $P_{0.0}9680$

0718 E02 10783511 WEB F cod.MF9600. **7**

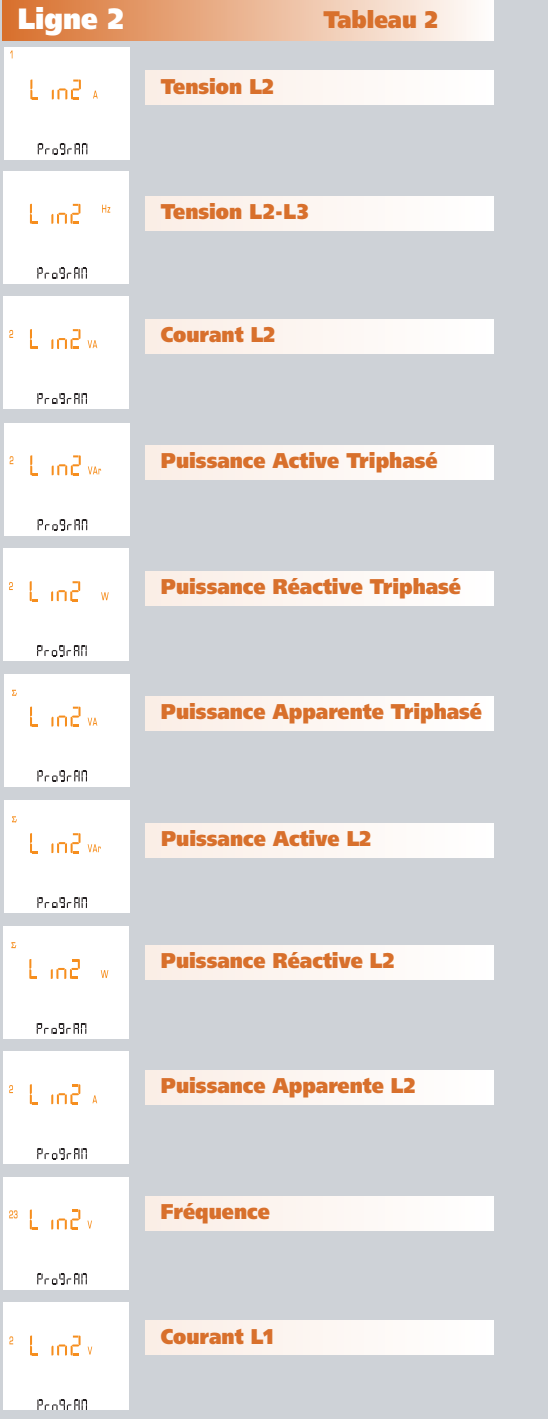

### **Ligne 2 Tableau 2 Ligne 3 Tableau 3**  $1$  L in  $3x$ **Tension L3** Pro9rAN  $1$  L in  $3-x$ **Tension L3-L1**  $Pra9r80$  $\overline{\phantom{a}}$  L in  $\overline{\phantom{a}}$  W **Courant L3** Pro9rBD  $3 L_1 \cap 3$  var **Puissance Active Triphasé** Pro9rBD <sup>8</sup> Lin3 w **Puissance Réactive Triphasé** Pro9rBN  $L_1, R_2$ **Puissance Apparente Triphasé** ProScBD  $L_1$ n  $\frac{1}{2}$  var **Puissance Active L3** Pro9rRD  $L$  in  $3-w$ **Puissance Réactive L3**  $P_{0.0}$ 9 $\epsilon$ 80  $L_0 = 3 \times 1$ **Puissance Apparente L3**  $P_{0.9}9/80$  $n \ln 1$ **Puissance Active L1** Pro9rBO LinBy **Courant L1** Pro9rBD

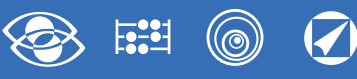

#### **1.2 Raccordement**

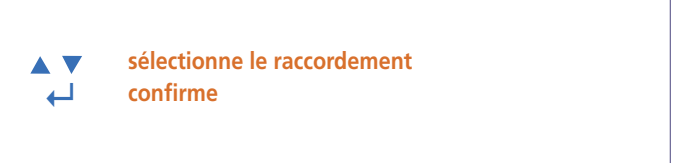

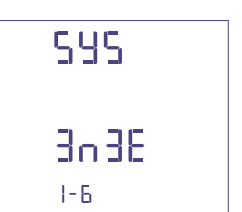

Sélectionner le type de raccordement désirée, en respectant scrupuleusement le schéma de raccordement associé.

**Les raccordements sélectionnables sont les suivants:**

**1.3 Temps d'intégration courant et puissance moyenne**

**Temps d'intégration sélectionnable:** 5, 8, 10, 15, 20, 30, 60 minutes Le temps sélectionné est valable tant pour le courant que pour la puissance

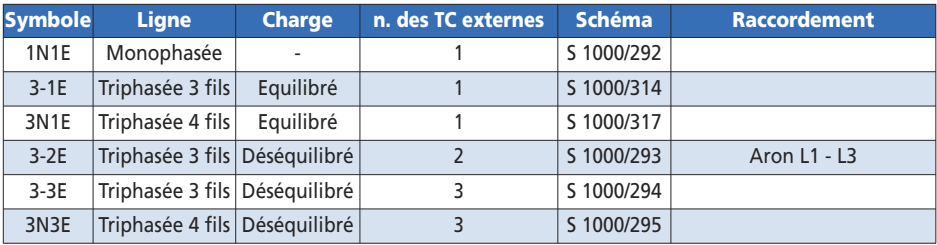

#### **1.4 Contraste de l'afficheur**

4 valeurs pour le reglage du contraste de l'afficheur

- **sélectionne le niveau de contraste**
	- **↵ confirme**

Δ

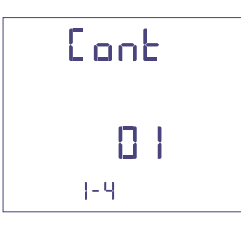

#### **1.5 Eclairage de l'afficheur**

**Les quatre niveaux sélectionnables** (0 – 30 – 70 – 100%) représentent le pourcentage d'éclairage de l'afficheur

- **sélectionne le niveau d'éclairage AV**
- **↵ confirme**

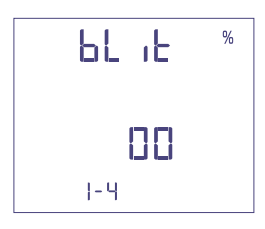

- **1.6 Courant nominal** (enroulement secondaire du TC externe) Valeur nominale 1A (TC externe avec enroulement secondaire /1A) ou 5A (TC externe avec enroulement secondaire /5A)
- **sélectionne 1A ou 5A** Δ **↵ confirme**

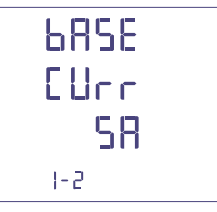

**sélectionne la valeur de temps ↵ confirme**

moyenne

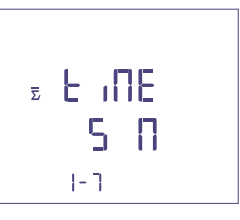

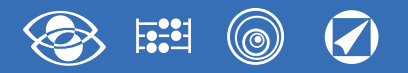

#### **1.7 Démarrage comptage compteur horaire**

Sélectionne la grandeur qui fait démarrer le comptage du compteur horaire: **Tension ou Puissance**

#### **1.7a Démarrage comptage tension**

**Tension:** démarrage comptage avec tension de phase > 10V

**sélectionne tension ou puissance**  $\blacktriangle$ N **↵ confirme**

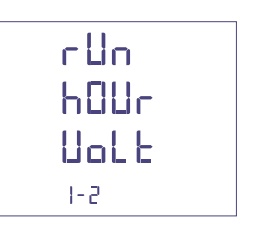

#### **1.7b Démarrage comptage puissance**

**Puissance:** démarrage comptage avec puissance active triphasée programmable

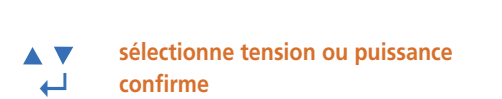

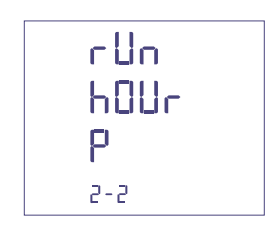

#### **0...50%Pn**

**déplace le curseur augmente/réduit la valeur chargée ↵ confirme**

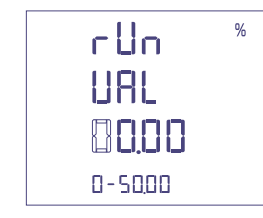

#### **Confirmation des données programmées**

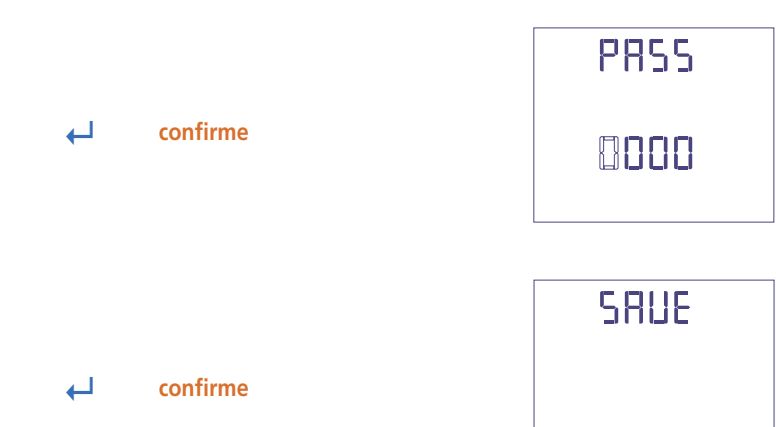

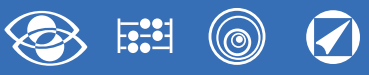

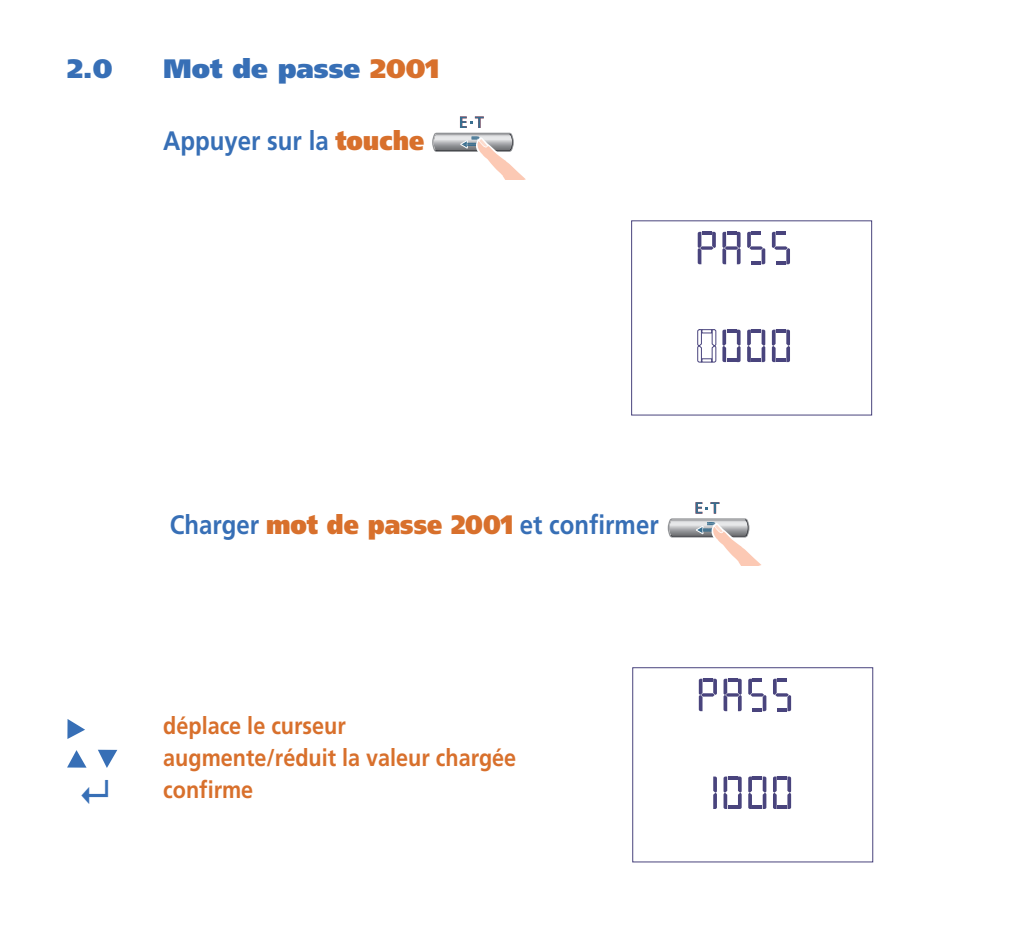

#### **2.1 Rapport des TC externes**

- **Ct =** Rapport primaire/secondaire du TC externe (ex.: TC 800/5A Ct = 160) Sélection dans le domaine 1...9999 (max. courant primaire 50kA/5A – 10kA/1A)
- **déplace le curseur**  $\blacktriangleright$ **augmente/réduit la valeur chargée** A V **↵ confirme**

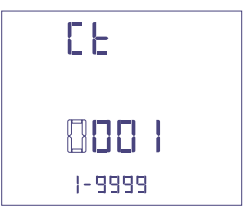

#### **Rapport des TP externes**

- **Vt =** Rapport primaire/secondaire du TP externe (ex.: TP 600/100V **Vt** = 6) Sélection dans le domaine 1,00…10,00 (max. tension primaire TP 1200V) Pour raccordement directe en tension (sans TP externe) charger **Vt**=1,00 En modifiant les rapports du **Ct** et/ou **Vt**, les compteurs d'énergie sont remis à zéro automatiquement.
- **déplace le curseur augmente/réduit la valeur chargée AV**
- **↵ confirme**

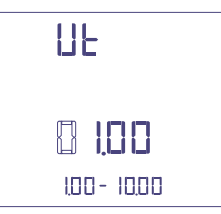

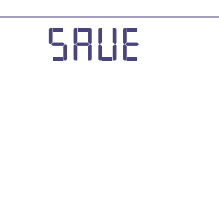

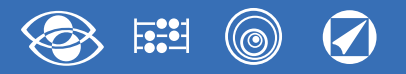

## **Affichage**

L'affichage est subdivisé en quatre menus qui sont accessibles avec les relatives touches fonction. En agissant sur les touches fonction il est possible de défiler les différentes mesures disponibles:

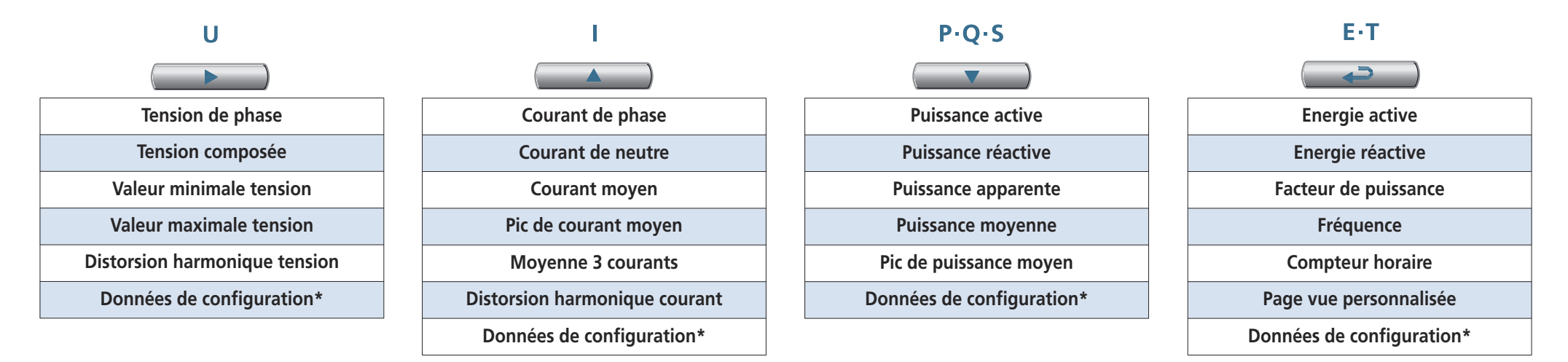

### **Reset**

En agissant dans le même temps sur les touches fonction est possible remettre à zéro les pages d'affichage:

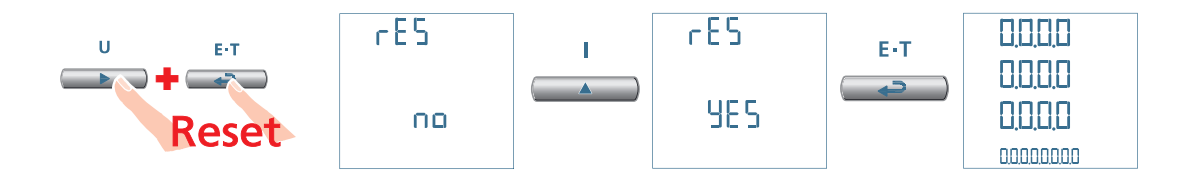

# **3N3E - 3N1E**

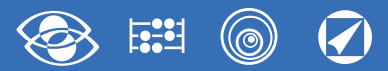

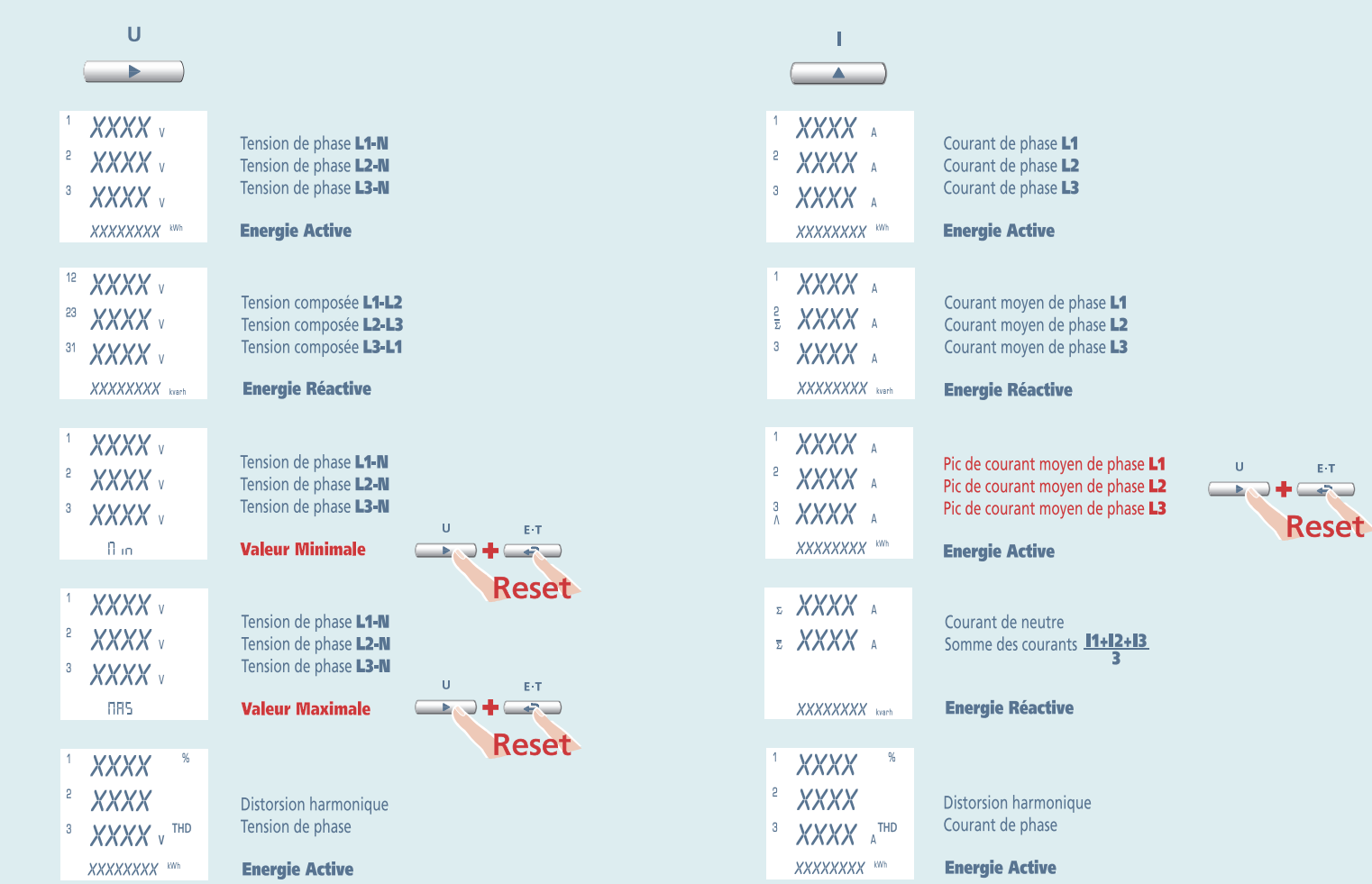

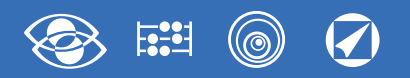

# **3N3E - 3N1E**

 $\cup$ 

 $\overline{\phantom{a}}$ 

 $E/T$ 

**J+6+0** 

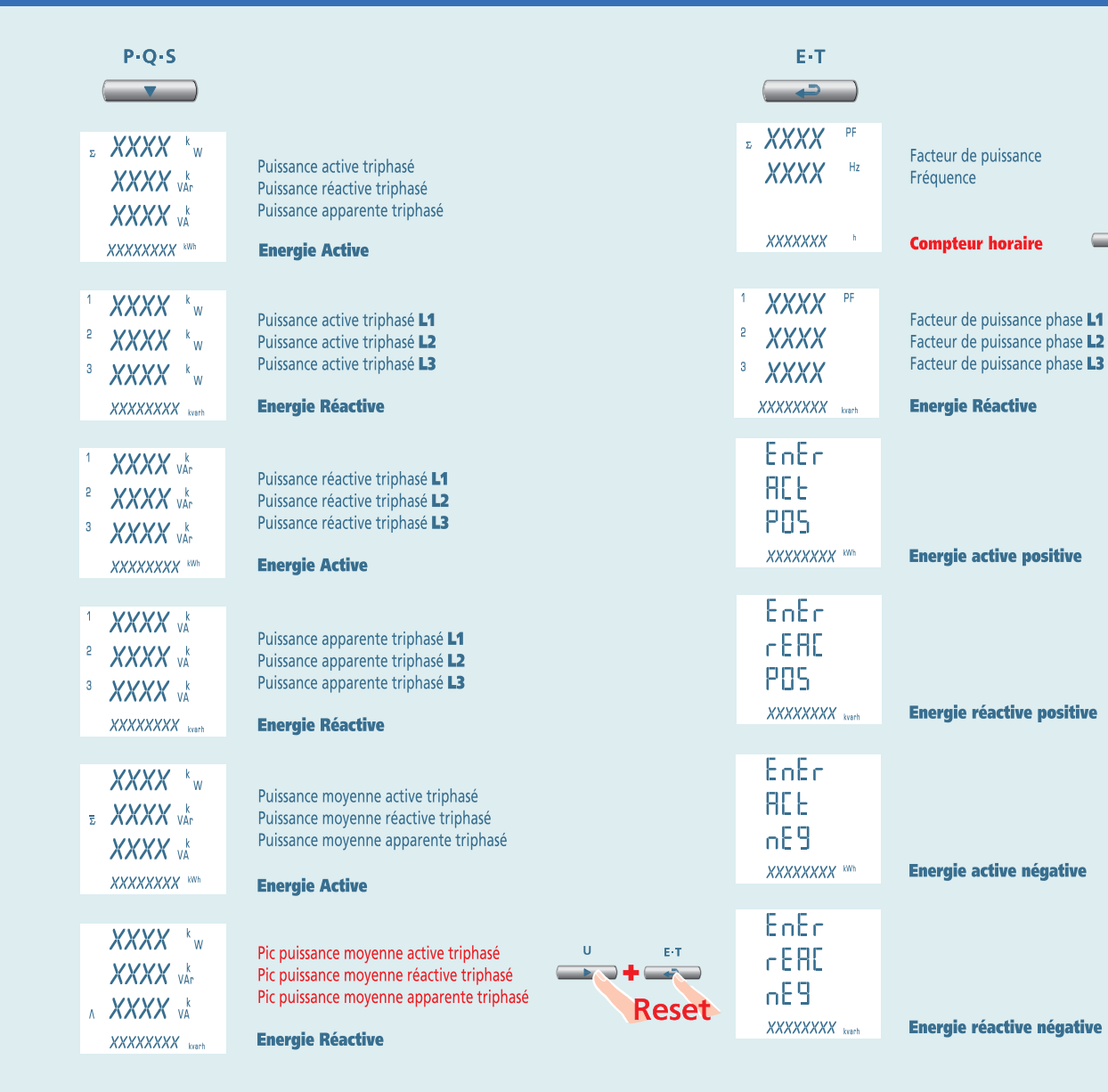

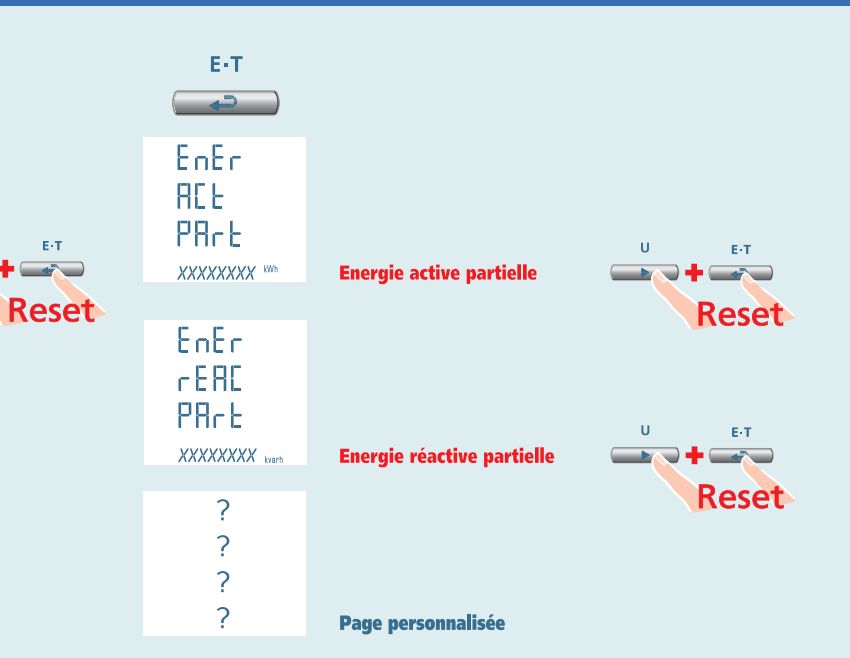

# **Nemo 96 HD 3-3E 3-2E 3-1E**

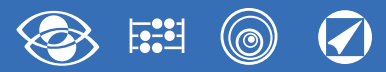

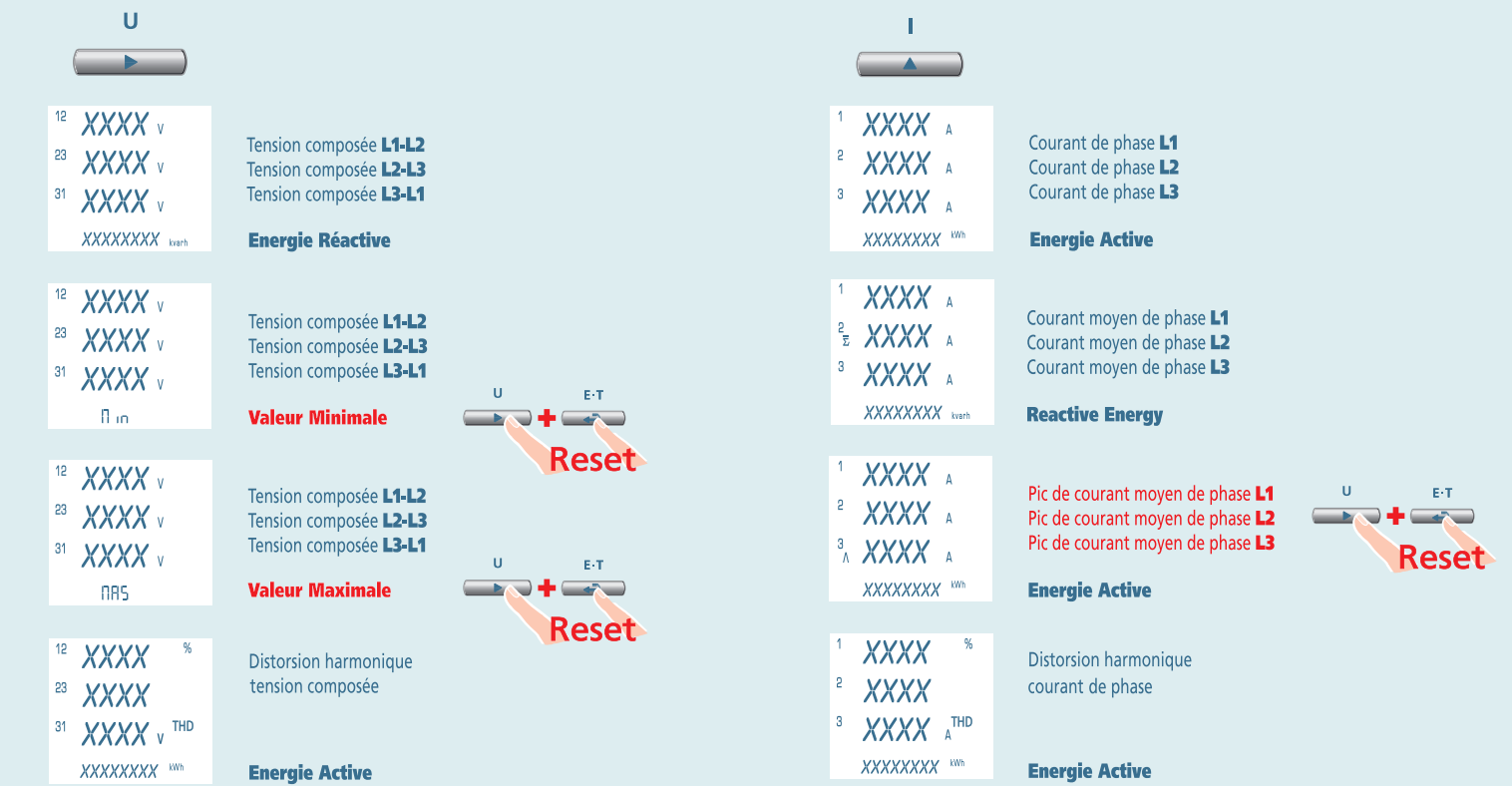

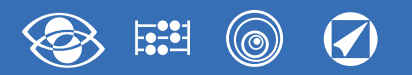

# 3-3E 3-2E 3-1E

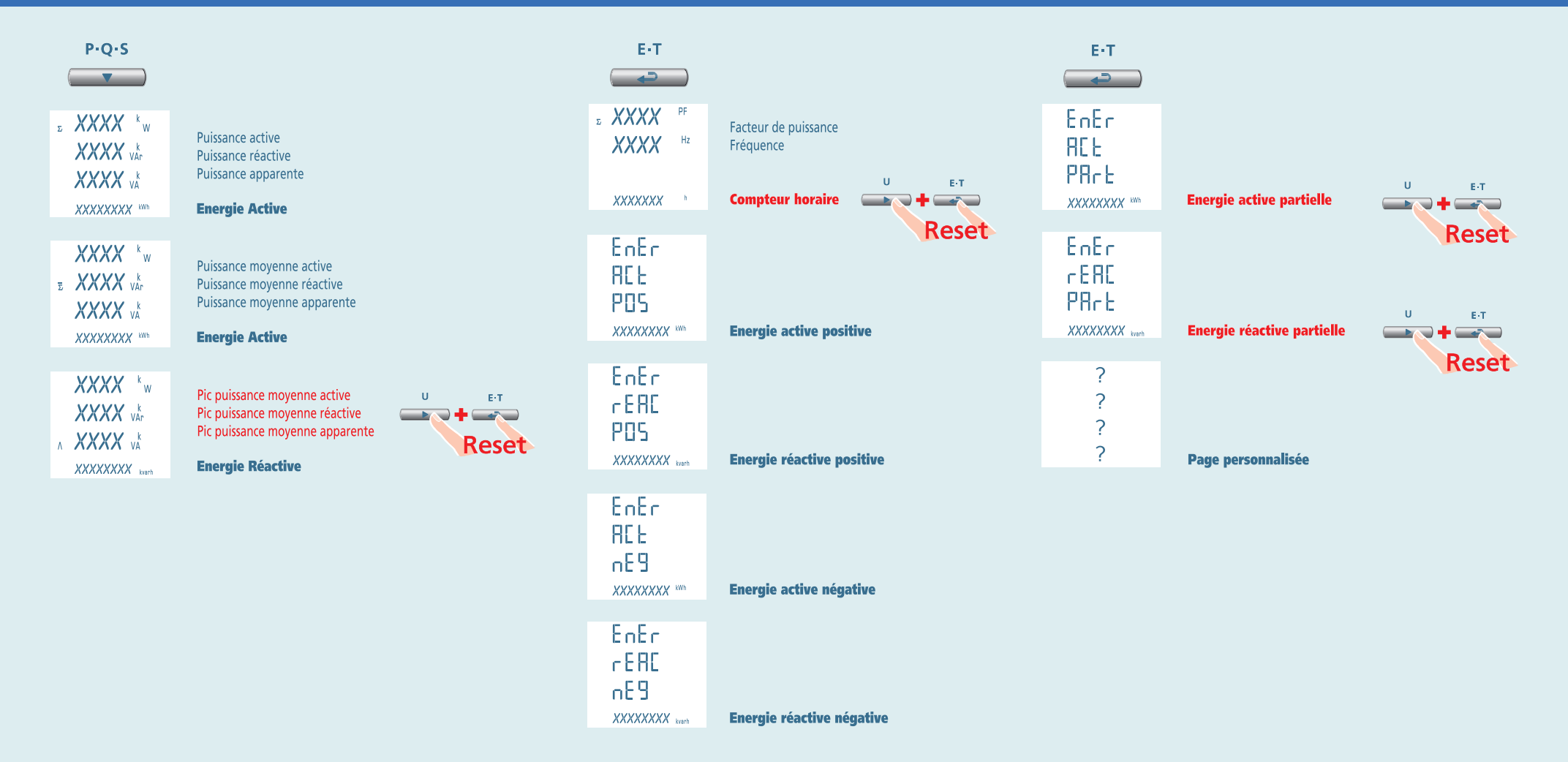

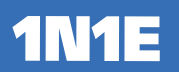

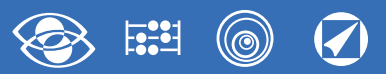

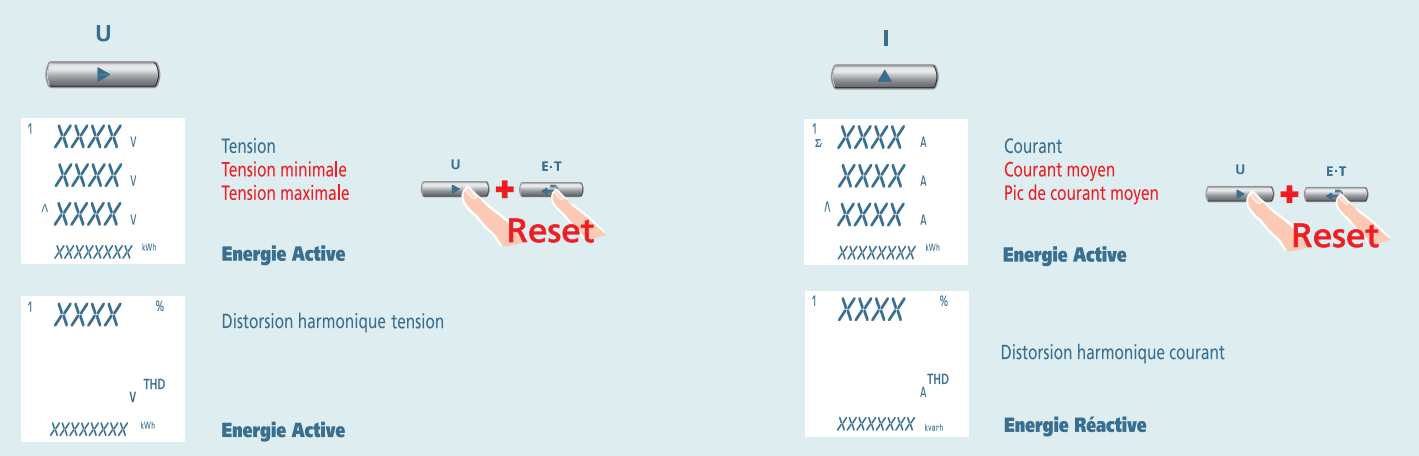

#### $\overline{O}$ **ESSE @**

**1N1E** 

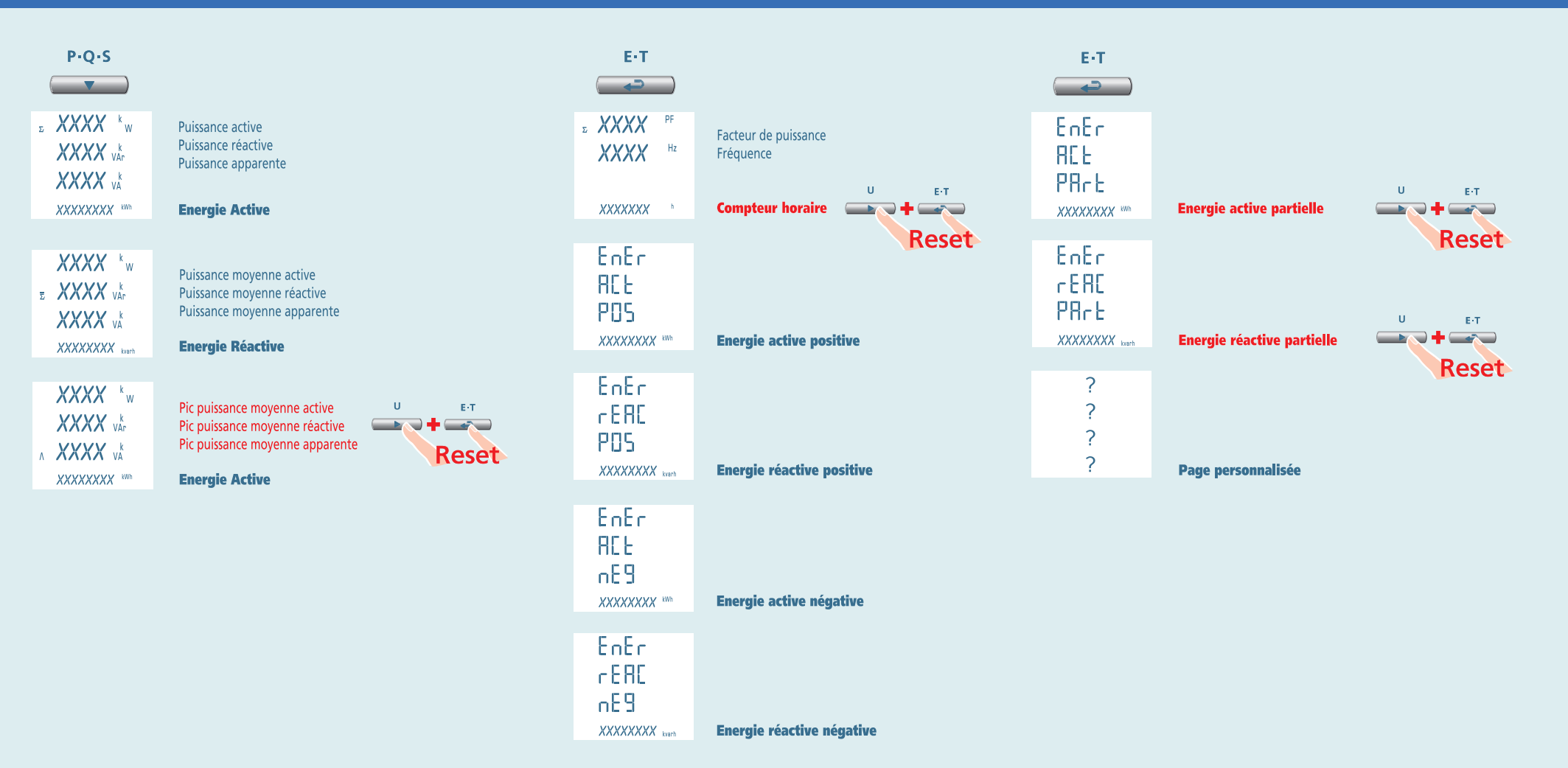

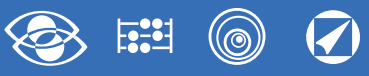

## **Alimentation auxiliaire**

#### **Bornes 20 et 21**

**Alimentation auxiliaire:** alimentation électrique en courant alternatif ou courant continu qui est nécessaire pour le correct fonctionnement de l'appareil. Prions vérifier que la tension d'alimentation disponible correspond à celle iniquée sur la plaque de machine de l'appareil (valeur de la tension et éventuelle fréquence). Où est indiquée une double tension (par exemple 80…265Vca / 110…300 Vcc) l'appareil peut être alimenté avec tension alternative 80…265Vca ou bien tension continue 110…300Vcc.

En cas de alimentation en tension continue il faut respecter les polarités indiquées **20+** et **21-**.

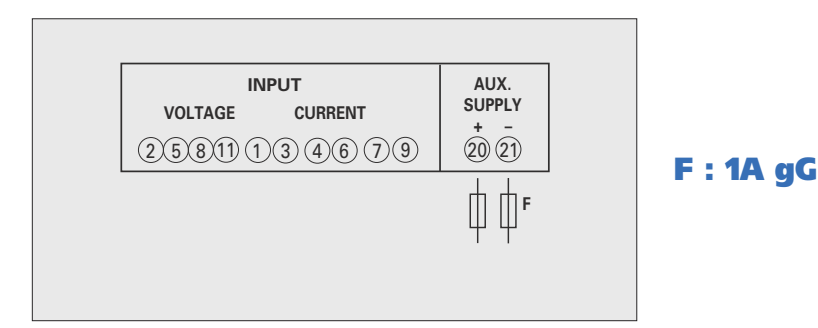

# **Modules optionnels**

Dans l'appareil peuvent être branché jusqu'à quatre modules optionnels. Les modules communication sont en alternative entre eux (ils ne peuvent pas coexister). Pour les options sortie impulsions, sortie analogique et alarmes, il est possible brancher un ou bien deux modules.

Sur le tableau suivant sont indiqués les liens de composition des modules: Nombre maximum des modules et position de branchement (Voir tableau)

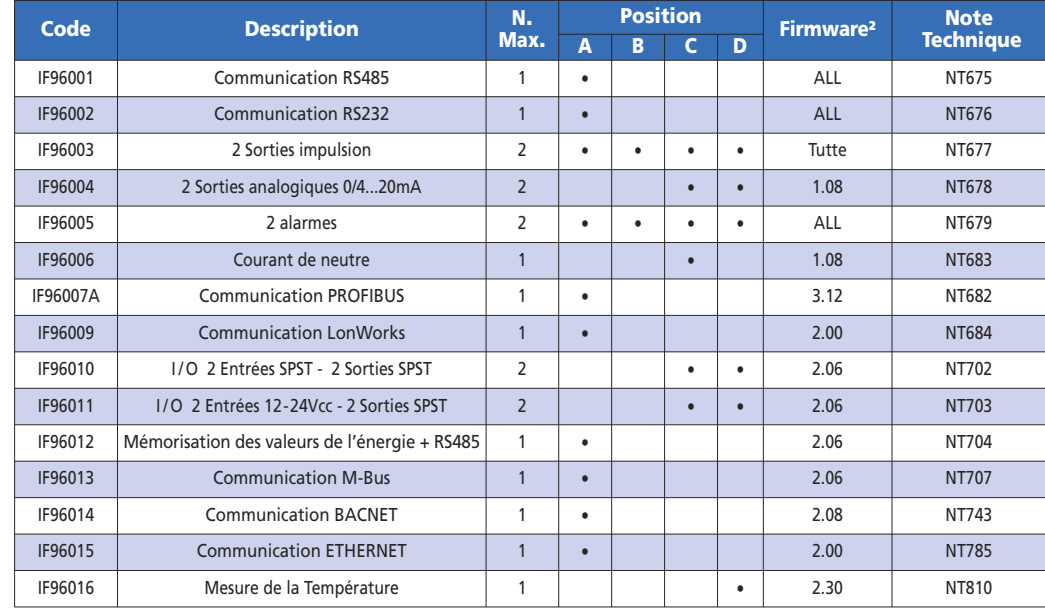

En utilisant la communication RS485 (où disponible) ou un module communication

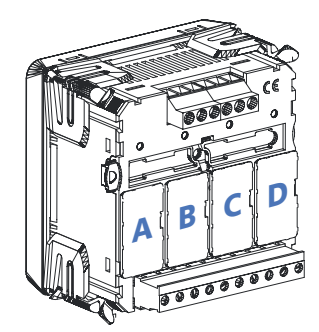

IF96001(RS485) ou IF96002 (RS232) est possible mettre à jour la version Firmware directement en site avec un ordinateur personnel et le logiciel de téléchargement.

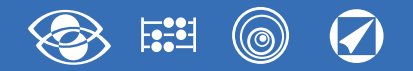

### **ATTENTION!**

**L'insertion des modules doit être faite avec l'instrument non alimenté.**

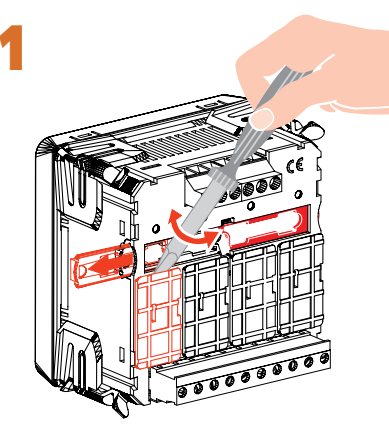

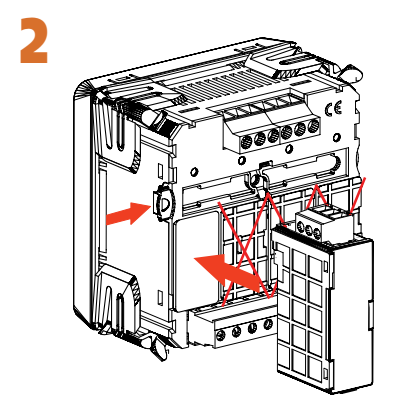

## **Insertion modules optionnels**

Eteindre l'appareil

Brancher le module optionnel

Alimenter l'appareil et attendre quelque seconde pour la reconnaissance du module Pour la programmation des paramètres de chaque module, prions se référer au manuel correspondant.

#### **3.0 Mot de passe 3002**

Protocole Communication

Pour les modules communication (voir tableau) il faut charger le Protocol Communication Charger le mot de passe **3002** et sélectionner le protocole de communication (Voir tableau).

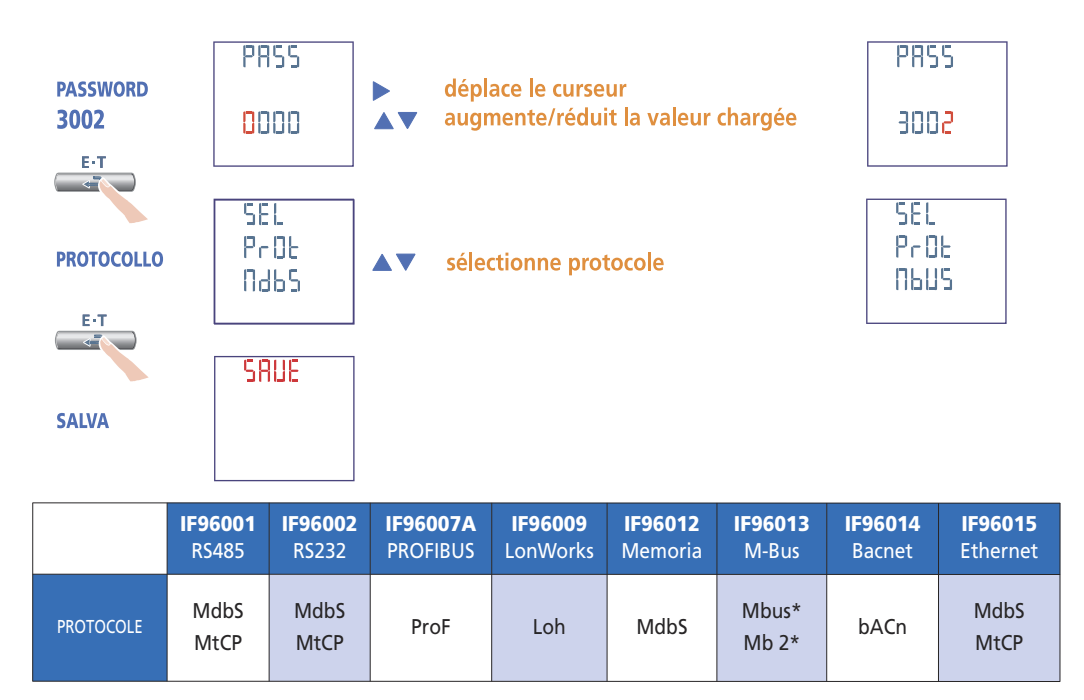

\* Pour les details, prions voir le protocole de communication

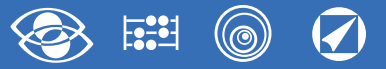

# **Configuration d'usine**

### **Mot de passe 1000**

**Page personnalisée** 1Lin1v tension L1 2Lin2v tension L2 3Lin3v tension L3 **Raccordement:** 3n3E ligne 4 fils 3 systèmes **Temps moyenne:** 5m 5 minutes **Contraste:** 03 niveau 3 **Eclairage:** 30% **Courant nominal:** 5A **Contaore:** U Démarrage tension

#### **Mot de passe 2001 Rapport CT:** 0001 raccordement direct

**Rapport TP:** 01,00 raccordement direct

### **Mot de passe 3002**

**Protocole:** MdbS Modbus RTU